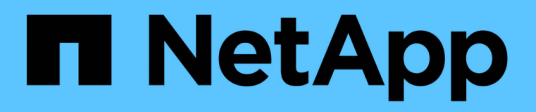

## 解除安裝**OnCommand Insight**

OnCommand Insight

NetApp April 01, 2024

This PDF was generated from https://docs.netapp.com/zh-tw/oncommand-insight/install-linux/uninstallinginsight.html on April 01, 2024. Always check docs.netapp.com for the latest.

# 目錄

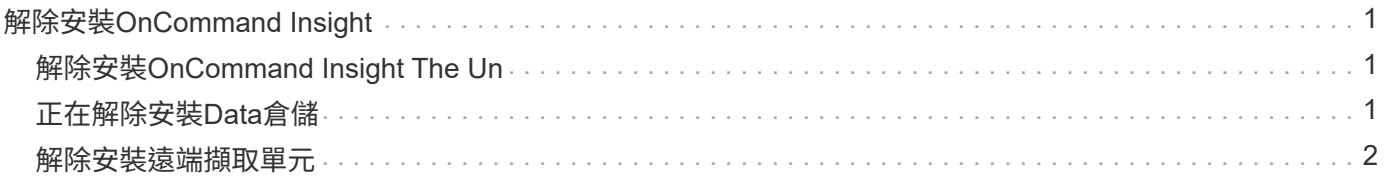

# <span id="page-2-0"></span>解除安裝**OnCommand Insight**

如有需要、您可以解除安裝OnCommand Insight 這些元件。您必須OnCommand Insight 個別解除安裝這些元件。

每個元件都會個別解除安裝。

## <span id="page-2-1"></span>解除安裝**OnCommand Insight The Un**

如有需要、您可以解除安裝OnCommand Insight 此伺服器。

開始之前

最佳實務做法:在解除安裝Insight之前、請先備份OnCommand Insight 該資料庫。

#### 步驟

- 1. 使用具有Sudo權限的帳戶登入OnCommand Insight SURSserver。
- 2. 確保所有OnCommand Insight 的窗口都已關閉。
- 3. 您可以檢視的語法、命令引數及參數使用量 oci-uninstall.sh 輸入下列命令:

sudo /usr/bin/oci-uninstall.sh --help

正常解除安裝不會移除Insight授權或任何每日備份。若要移除整個安裝、請使用 --purge 請選擇ociinstall.sh 命令。

4. 輸入下列命令:

sudo /usr/bin/oci-uninstall.sh

## <span id="page-2-2"></span>正在解除安裝**Data**倉儲

您可以視需要解除安裝Data倉儲。

#### 開始之前

備份OnCommand Insight 目前版本的《The》(DWH)資料倉儲(DWH)資料庫。

#### 關於這項工作

解除安裝OnCommand Insight 《The UnstoreData倉儲(資料倉儲)」會永久刪除所有先前收集的資料。

#### 步驟

1. 使用具有Sudo權限的帳戶登入資料倉儲伺服器。

- 2. 確保所有OnCommand Insight 的窗口都已關閉。
- 3. 您可以檢視的語法、命令引數及參數使用量 uninstall.sh 輸入下列命令: sudo /usr/bin/ociuninstall.sh --help
- 4. 輸入下列命令: sudo /usr/bin/oci-uninstall.sh

### <span id="page-3-0"></span>解除安裝遠端擷取單元

您可以在不再需要遠端擷取設備時將其解除安裝。

#### 步驟

- 1. 使用具有Sudo權限的帳戶登入遠端擷取單元伺服器。
- 2. 確保所有OnCommand Insight 的窗口都已關閉。
- 3. 您可以檢視的語法、命令引數及參數使用量 uninstall.sh 輸入下列命令: sudo /usr/bin/ociuninstall.sh --help
- 4. 輸入下列命令: sudo /usr/bin/oci-uninstall.sh

解除安裝指令碼會執行。依照任何提示進行。

#### 版權資訊

Copyright © 2024 NetApp, Inc. 版權所有。台灣印製。非經版權所有人事先書面同意,不得將本受版權保護文件 的任何部分以任何形式或任何方法(圖形、電子或機械)重製,包括影印、錄影、錄音或儲存至電子檢索系統 中。

由 NetApp 版權資料衍伸之軟體必須遵守下列授權和免責聲明:

此軟體以 NETAPP「原樣」提供,不含任何明示或暗示的擔保,包括但不限於有關適售性或特定目的適用性之 擔保,特此聲明。於任何情況下,就任何已造成或基於任何理論上責任之直接性、間接性、附隨性、特殊性、懲 罰性或衍生性損害(包括但不限於替代商品或服務之採購;使用、資料或利潤上的損失;或企業營運中斷),無 論是在使用此軟體時以任何方式所產生的契約、嚴格責任或侵權行為(包括疏忽或其他)等方面,NetApp 概不 負責,即使已被告知有前述損害存在之可能性亦然。

NetApp 保留隨時變更本文所述之任何產品的權利,恕不另行通知。NetApp 不承擔因使用本文所述之產品而產 生的責任或義務,除非明確經過 NetApp 書面同意。使用或購買此產品並不會在依據任何專利權、商標權或任何 其他 NetApp 智慧財產權的情況下轉讓授權。

本手冊所述之產品受到一項(含)以上的美國專利、國外專利或申請中專利所保障。

有限權利說明:政府機關的使用、複製或公開揭露須受 DFARS 252.227-7013(2014 年 2 月)和 FAR 52.227-19(2007 年 12 月)中的「技術資料權利 - 非商業項目」條款 (b)(3) 小段所述之限制。

此處所含屬於商業產品和 / 或商業服務(如 FAR 2.101 所定義)的資料均為 NetApp, Inc. 所有。根據本協議提 供的所有 NetApp 技術資料和電腦軟體皆屬於商業性質,並且完全由私人出資開發。 美國政府對於該資料具有 非專屬、非轉讓、非轉授權、全球性、有限且不可撤銷的使用權限,僅限於美國政府為傳輸此資料所訂合約所允 許之範圍,並基於履行該合約之目的方可使用。除非本文另有規定,否則未經 NetApp Inc. 事前書面許可,不得 逕行使用、揭露、重製、修改、履行或展示該資料。美國政府授予國防部之許可權利,僅適用於 DFARS 條款 252.227-7015(b) (2014年2月) 所述權利。

商標資訊

NETAPP、NETAPP 標誌及 <http://www.netapp.com/TM> 所列之標章均為 NetApp, Inc. 的商標。文中所涉及的所 有其他公司或產品名稱,均為其各自所有者的商標,不得侵犯。